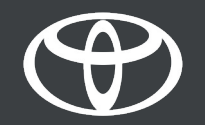

### How to Perform Over-The-Air Map Updates on Toyota Touch 2 - Guide

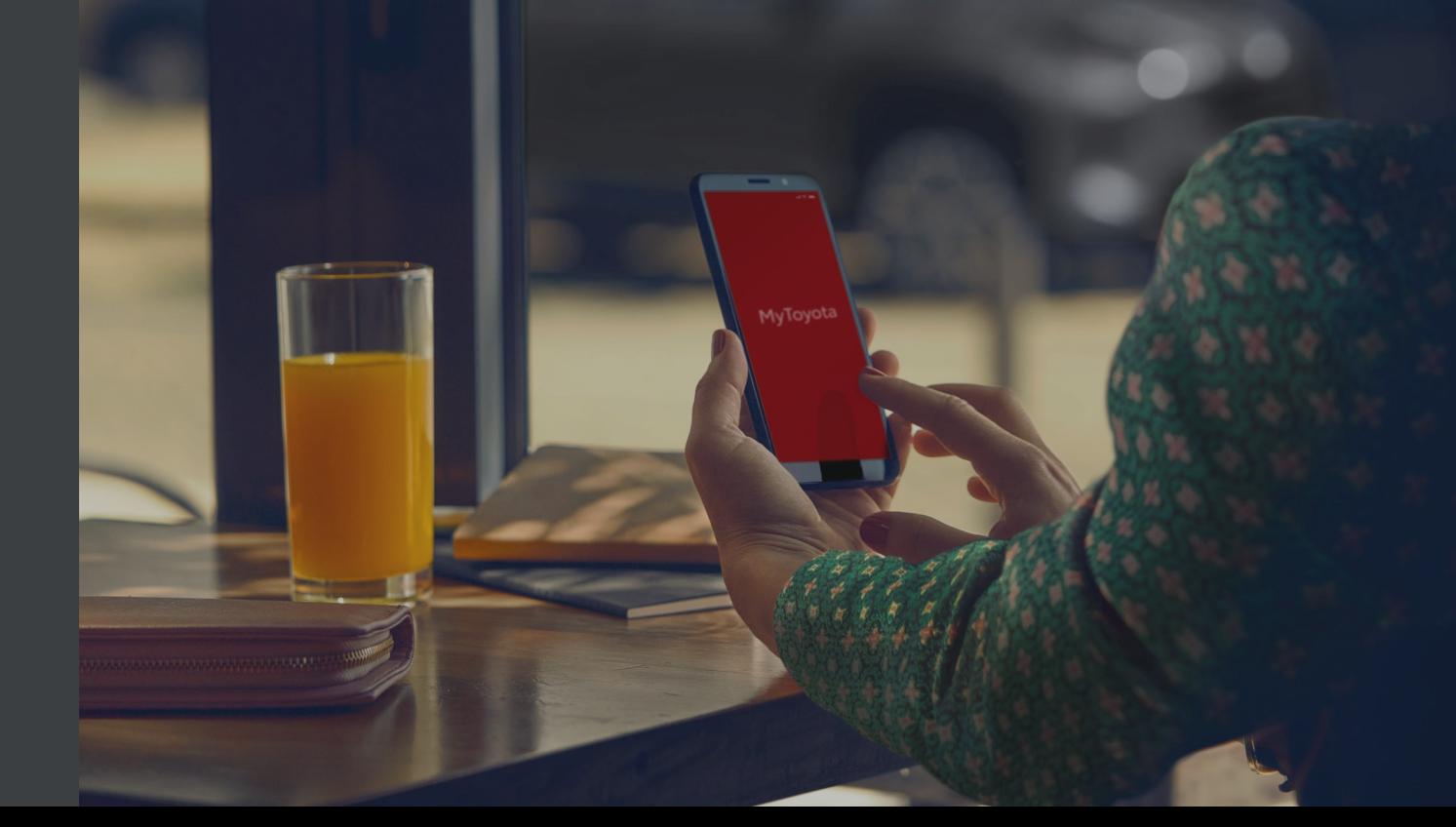

### Over-the–air map updates

New map updates are released twice a year, in Spring and Autumn and you can update your navigation system (Toyota Touch 2 multimedia only) using this simple process.

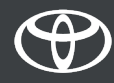

### Before you use over-the–air map updates

- 1. Before using over-the-air map updates (Toyota Touch 2 only) you must ensure that your car has internet access.
	- One method of connecting is using Bluetooth tethering.

2. Ensure that you have activated online navigation connected services.

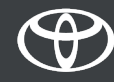

### Performing over-the–air map updates: Overview

Step 1 – Click on "Setup".

Step 2 – Click on the drop down arrow.

Step 3 – Click on "Online" and then "Toyota online".

Step 4 – Click on "Map update".

Step 5 – If a new update is found it can now be downloaded.

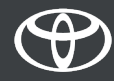

Click on "Setup".

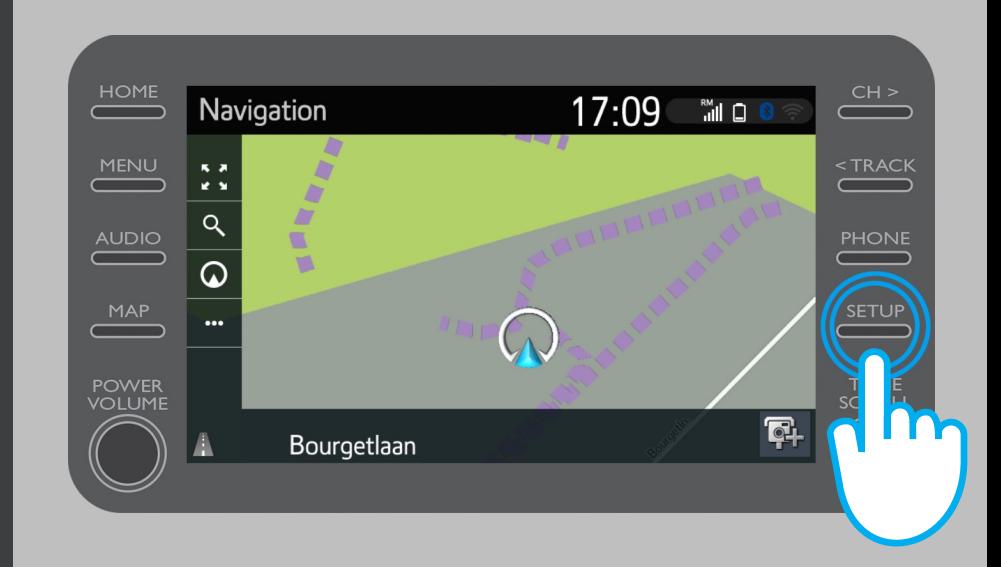

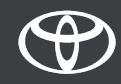

### Click on the drop-down arrow.

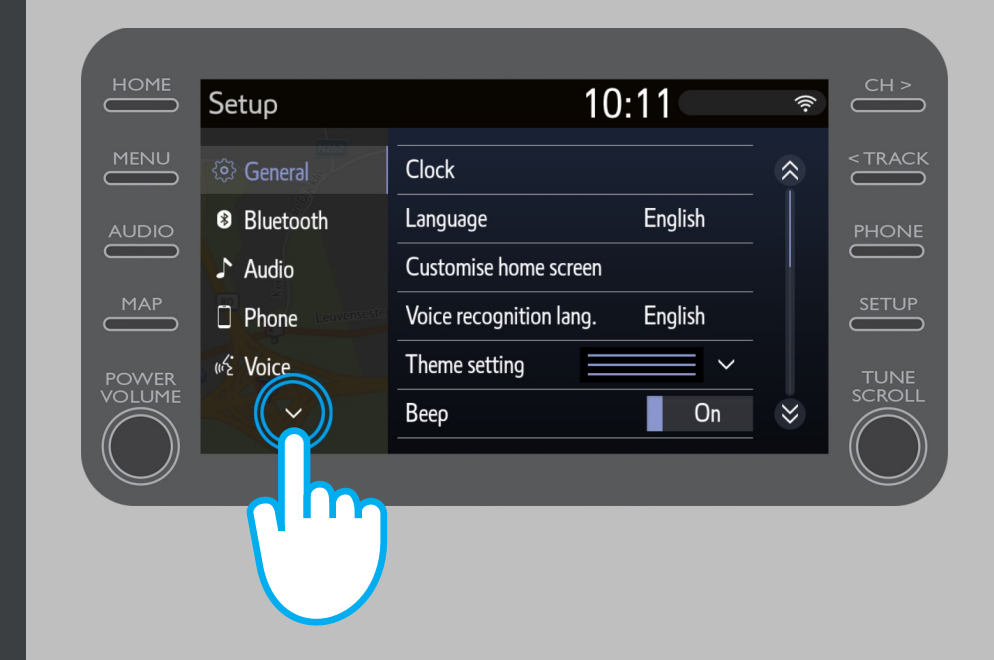

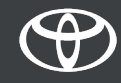

Click on "Online" and then on "Toyota online".

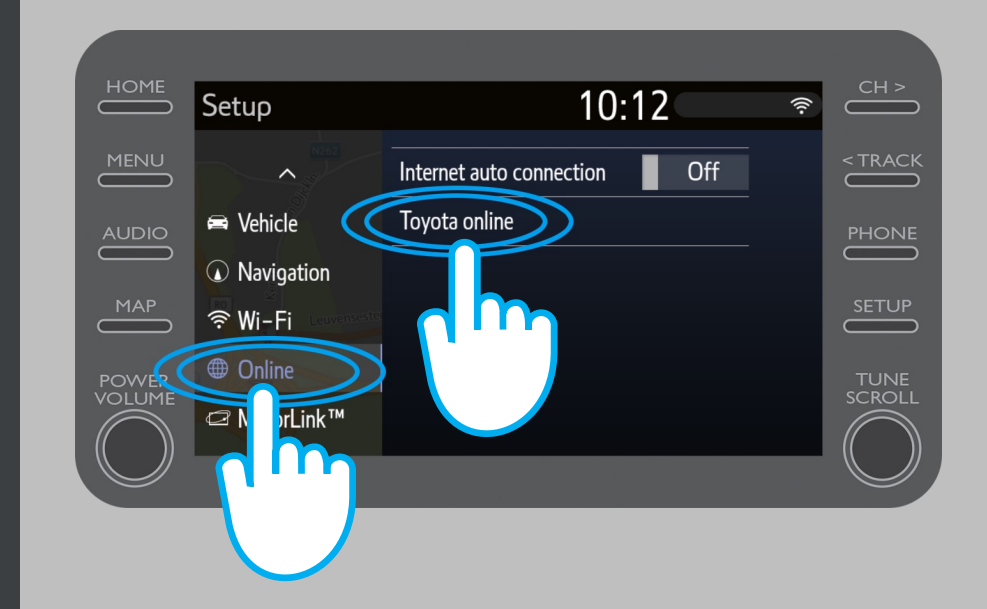

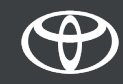

Click on "Map update".

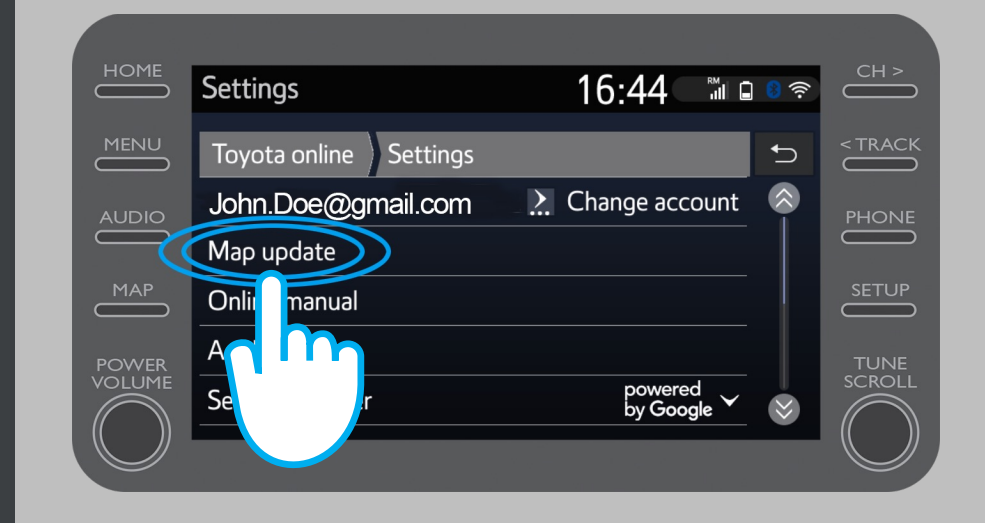

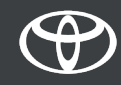

We recommend that you turn on "Auto download". Then when a new map update is available and your car has internet access, the update will be automatically downloaded.

If a new update is found you can now download it.

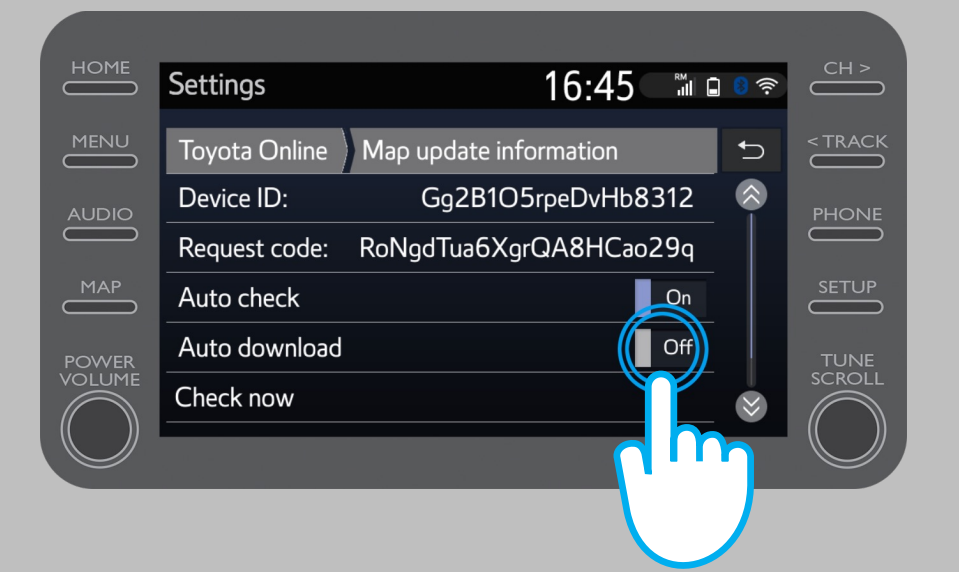

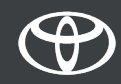

To manually check if an update is available, click on "Check now".

If a new update is found you can now download it.

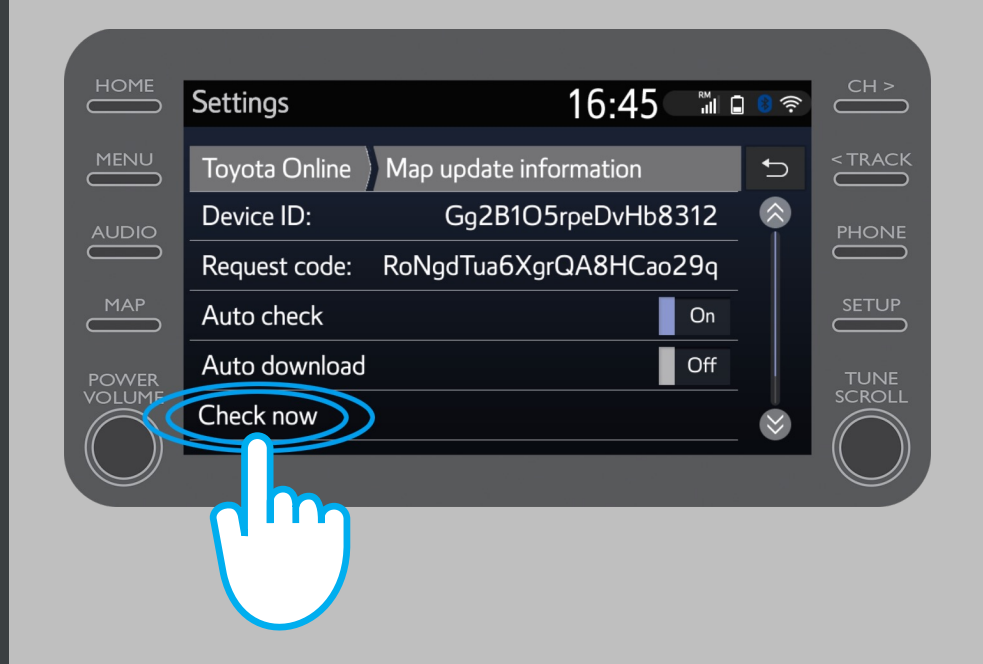

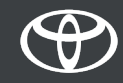

# EVERY FEATURE COUNTS

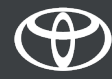